## **Formulario de alta para crear la NIO (Sistema Documental de Residuos –SDR):**

1. Acceder dentro del SDR [\(http://sdr.arc.cat/sdr/GetLogin.do\)](http://sdr.arc.cat/sdr/GetLogin.do):

Introducir usuario/contraseña o bien, registrarse si es la primera vez que accedéis.

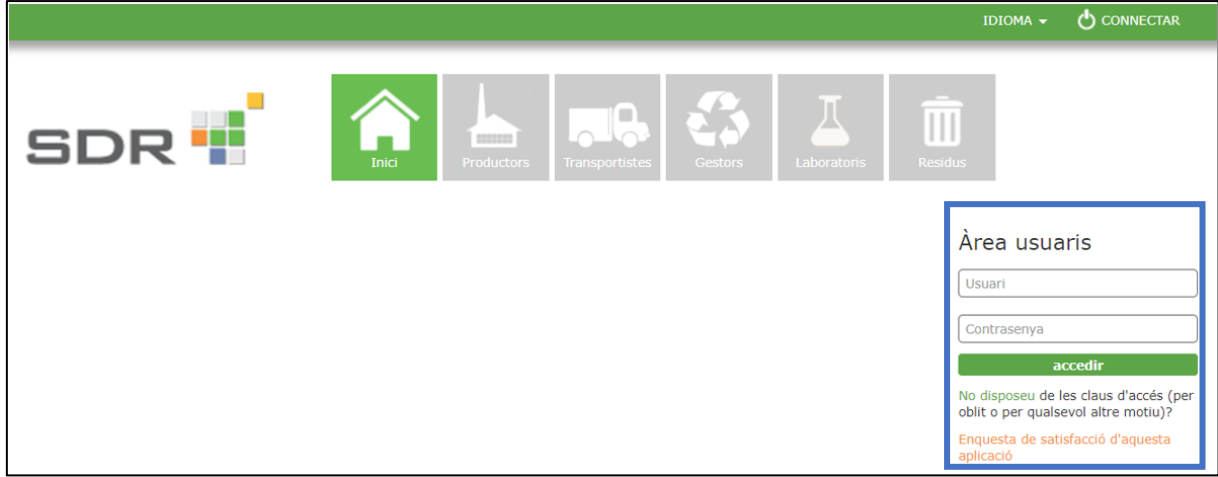

2. Menú dentro del SDR:

Importante: Un usuario puede tener diferentes perfiles dentro del SDR –*gestor, productor, transportista*, etc.). Para crear la NIO tenéis que estar conectado y dentro del perfil de "productor":

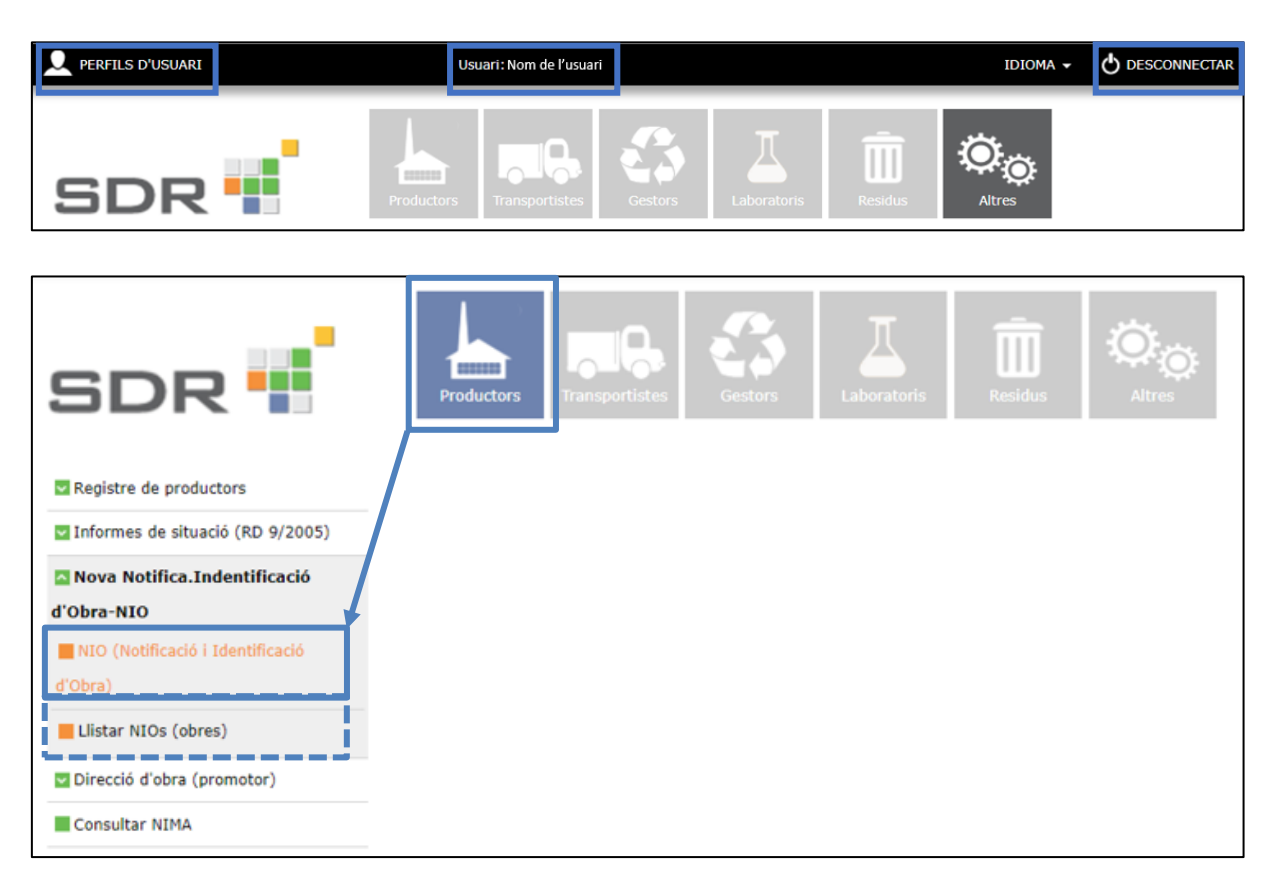

3. Formulario de la NIO:

Datos del titular de la licencia de obres o promotor y datos de la obra:

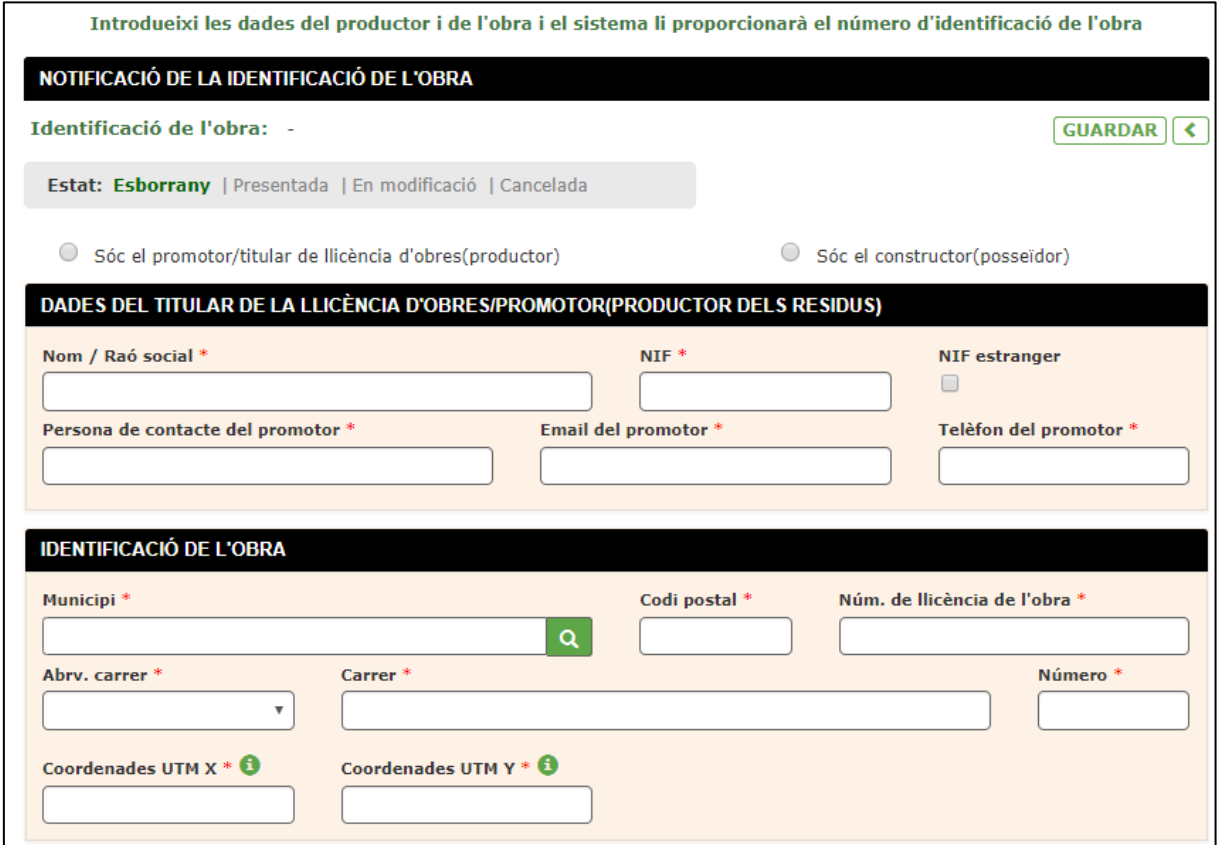

Datos de la/os constructora/es (poseedor/es de los residuos):

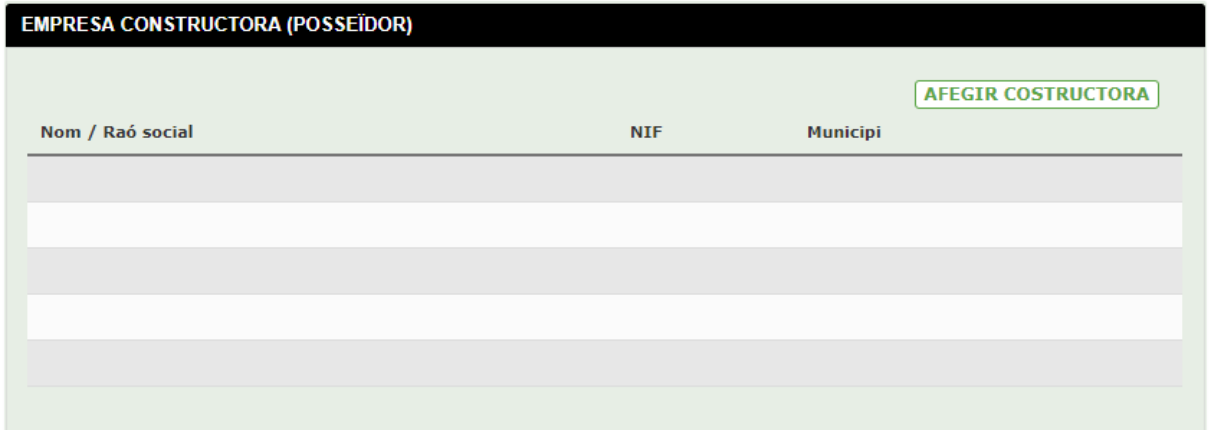

Datos de los residuos:

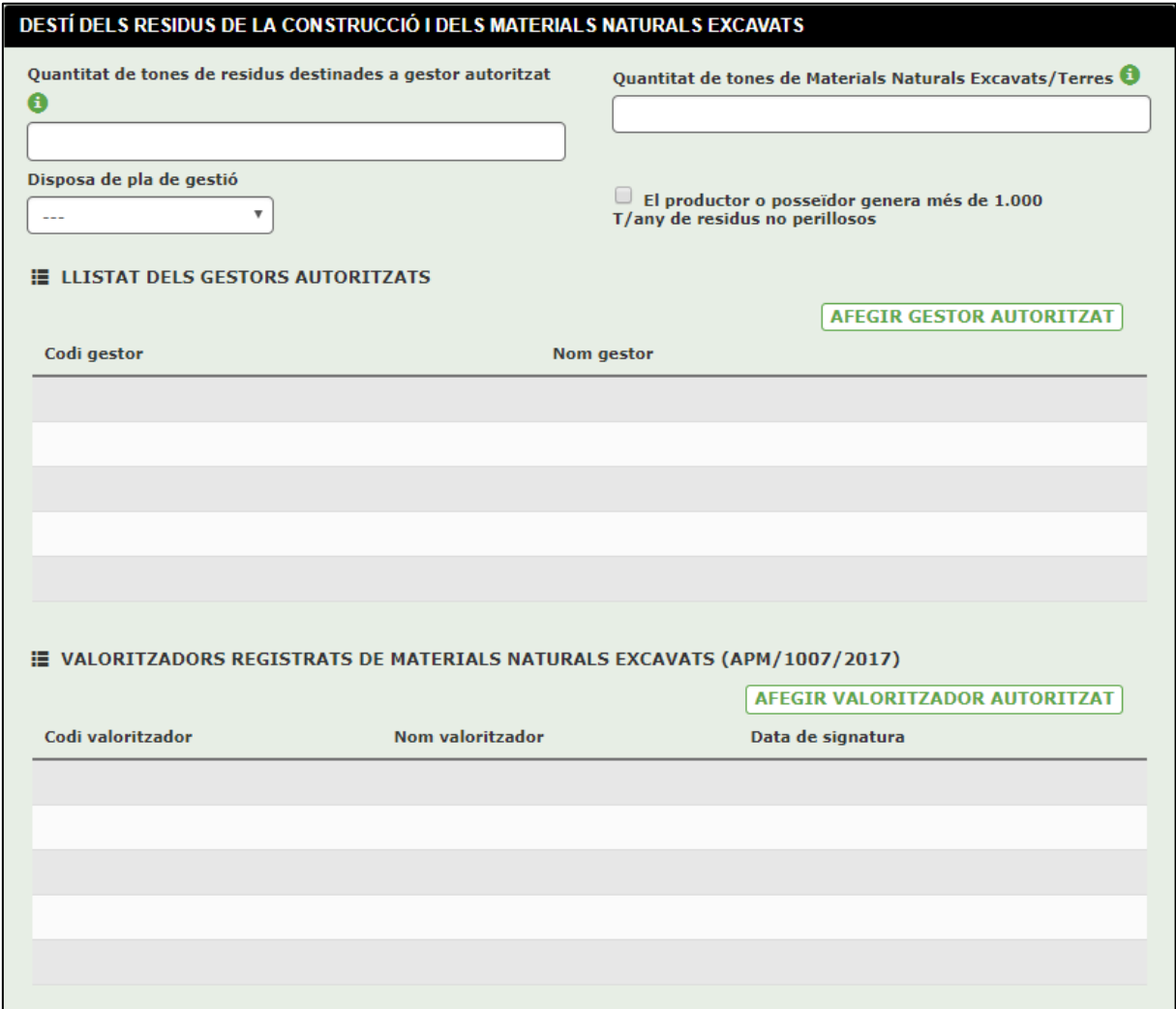

En este formulario quedarán indicados los residuos generados en obra, los materiales naturales excavados (tierras y piedras según establece la orden APM/1007/2017, de 27 de octubre) y los gestores autorizados mediante los cuales se gestionarán los residuos.

## **Datos de áridos reciclados:**

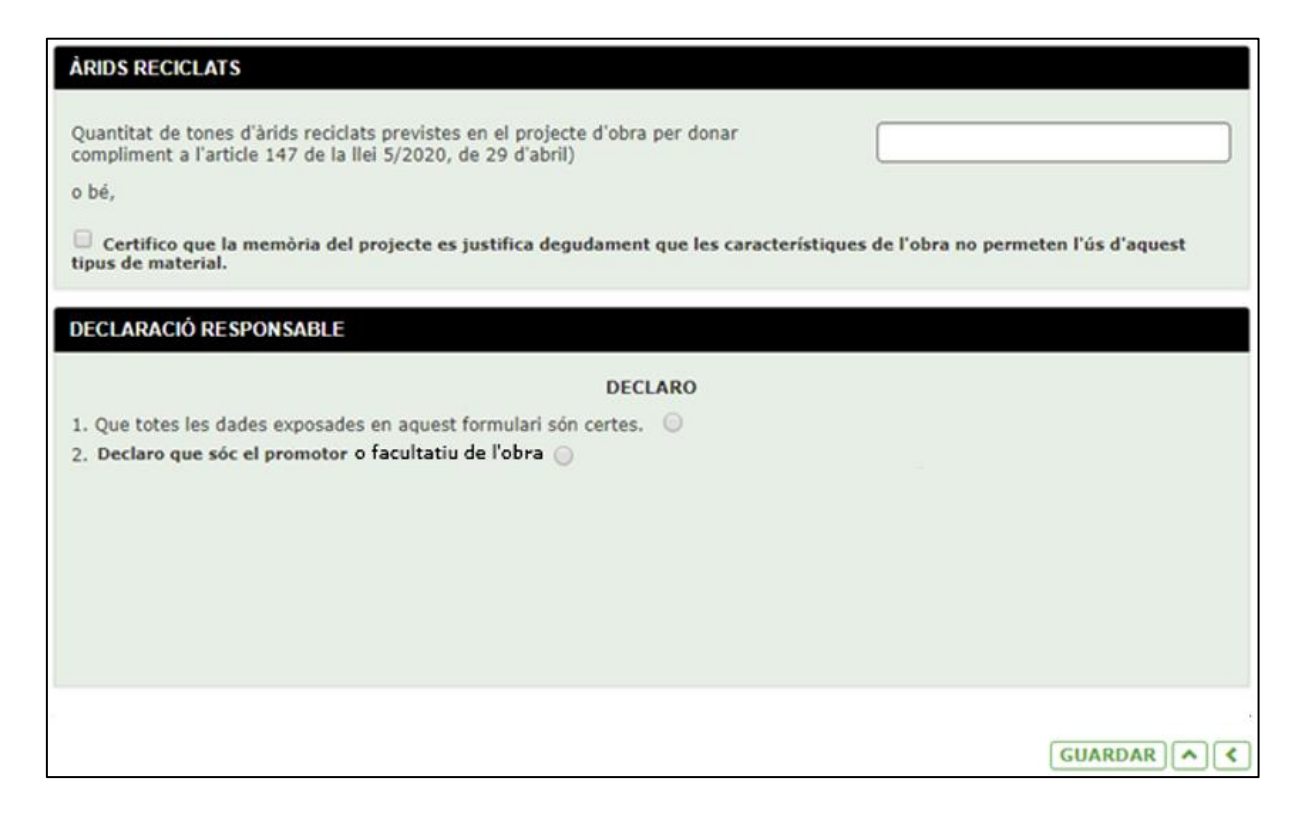

En este apartado se indicarán las toneladas totales de áridos reciclados previstos en el proyecto para dar cumplimento al uso del 5% en peso sobre el total de áridos previstos a la obra.

En caso de que las características de la obra hagan que este valor sea inferior al 5% de uso de áridos reciclados (o cero, es decir, que la obra no permite su uso), el redactor del proyecto lo debe haber justificado debidamente en la memoria. Posteriormente, será cuando se indicará en la NIO el valor inferior al 5% que se haya justificado en el proyecto.